# **Требования к созданию презентации**

Sail let's de Brochet

es et Cenis

Del

**Презентация – (от лат. Praesentatio - представление) официальное представление, открытие чего-либо созданного, организованного.**

## **ТРЕБОВАНИЯ К ПРЕЗЕНТАЦИИ**

- **1. Единство оформления слайдов.**
- **2. Контрастность фона и текста.**
- **3. Требование к заголовкам: одинаковое оформление, отсутствие точки в конце.**
- **4. Использование качественных изображений, соотнесение размеров.**
- **5. Требование «симметричности» для расположения элементов на слайде.**
- **6. Целесообразность использования анимационных эффектов. Эффекты вход на выход объекта, эффект выход – на уход, закрытие.**
- **7. Структурированность текста.**
- **8. Настройка презентации по щелчку или автоматическая.**
- **9. Сохранение презентации в демонстрационном режиме.**

## **СТРУКТУРА СЛАЙДА. ГРАММАТИКА**

- **1. Выбор фона, соответствующий теме презентации.**
- **2. Использование 2-3 цветов для оформления.**

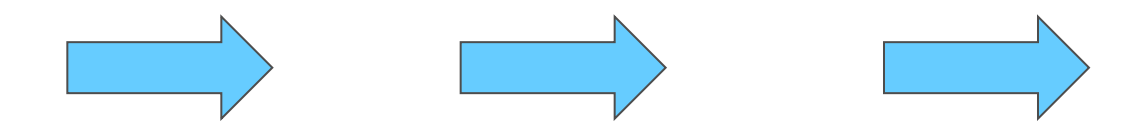

### **СТРУКТУРА СЛАЙДА. ГРАММАТИКА**

- **• Соразмерность шрифта и слайда.**
- **• Точки в названиях, подписях под картинками не ставятся.**

Правила шрифтового оформления:

- Шрифты с засечками читаются легче, чем гротески (шрифты без засечек);
- Для основного текста не рекомендуется использовать прописные буквы.
- Шрифтовой контраст можно создать посредством: размера шрифта, толщины шрифта, начертания, формы, направления и цвета.

### Правила выбора цветовой гаммы:

- Цветовая гамма должна состоять не более чем из двух-трех цветов.
- Существуют не сочетаемые комбинации цветов.
- Черный цвет имеет негативный (мрачный) подтекст.
- Белый текст на черном фоне читается плохо (инверсия плохо читается).

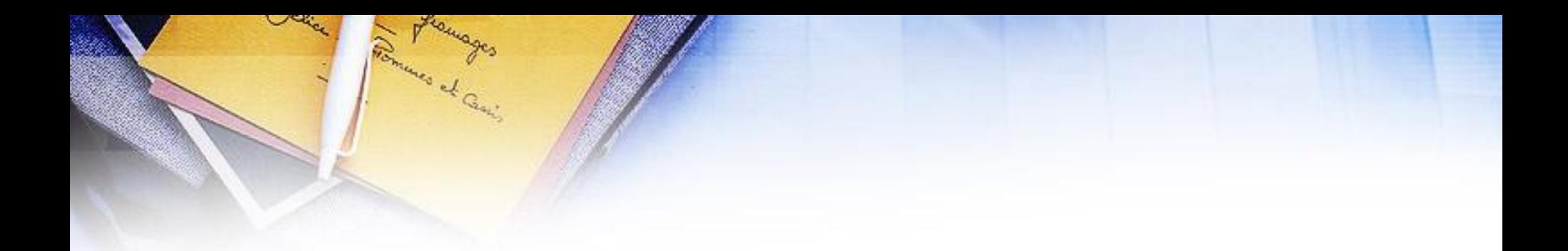

## **ОФОРМЛЕНИЕ ТИТУЛЬНОГО СЛАЙДА**

IY региональная научно-практическая конференция «ИКТ в образовании» МОУ «Средняя общеобразовательная школа №76»

# ИКТ в работе школьной **«библиотеки**

Автор: заведующая библиотекой Маркова Ольга Николаевна

Пенза, 2010

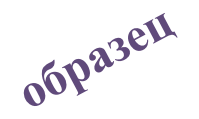

**Название организации (ГАПОУ ТО «Голышмановский агропедагогический колледж»)**

**или название конкурса, конференции (IY научно-практическая конференция студентов г. Тюмень)**

# Название работы

**Автор: Ф.И., студента/ \_\_\_ группы Руководитель: Ф.И.О., преподаватель\_\_\_\_\_\_/предмет/**

**с. Омутинское, 2021**

#### Правила общей композиции:

- На полосе не должно быть больше семи значимых объектов, так как человек не в состоянии запомнить за один раз более семи пунктов чего-либо.
- Дизайн должен быть простым, а текст коротким.
- Крупные объекты в составе любой композиции смотрятся довольно неважно. Аршинные буквы в заголовках, кнопки навигации высотой в 40 пикселей и т.д. — все это придает дизайну непрофессиональный вид.

### **Текстовая информация**

- размер шрифта: 24–54 пункта (заголовок), 18–36 пунктов (обычный текст);
- цвет шрифта и цвет фона должны контрастировать (текст должен хорошо читаться), но не резать глаза;
- тип шрифта: для основного текста гладкий шрифт без засечек (Arial, Tahoma, Verdana), для заголовка можно использовать декоративный шрифт, если он хорошо читаем;
- курсив, подчеркивание, жирный шрифт, прописные буквы рекомендуется использовать только для смыслового выделения фрагмента текста.

### **Графическая информация**

- рисунки, фотографии, диаграммы призваны дополнить текстовую информацию или передать ее в более наглядном виде;
- желательно избегать в презентации рисунков, не несущих смысловой нагрузки, если они не являются частью стилевого оформления;
- цвет графических изображений не должен резко контрастировать с общим стилевым оформлением слайда;
- иллюстрации рекомендуется сопровождать пояснительным текстом;
- если графическое изображение используется в качестве фона, то текст на этом фоне должен быть хорошо читаем.

#### **Вставка рисунка**

- 1. Не растягивать рисунки за уголок, а воспользоваться форматом рисунка через ПКМ, выбрав Размер рисунка.
- 2. Использовать программы Adobe Photoshop или программу-просмотрщик Диспетчер рисунков Microsoft Office Manager для уменьшения размера рисунка.
- 3. Используйте закладку Формат Сжатие рисунков (закладка открывается, если рисунок выделен) и применить ко всем.

### **Создание схемы, диаграммы**

1. SmartArt. 2. Использование фигур. 3. Диаграмма.

Flowayes .

### Схема. Соцветия

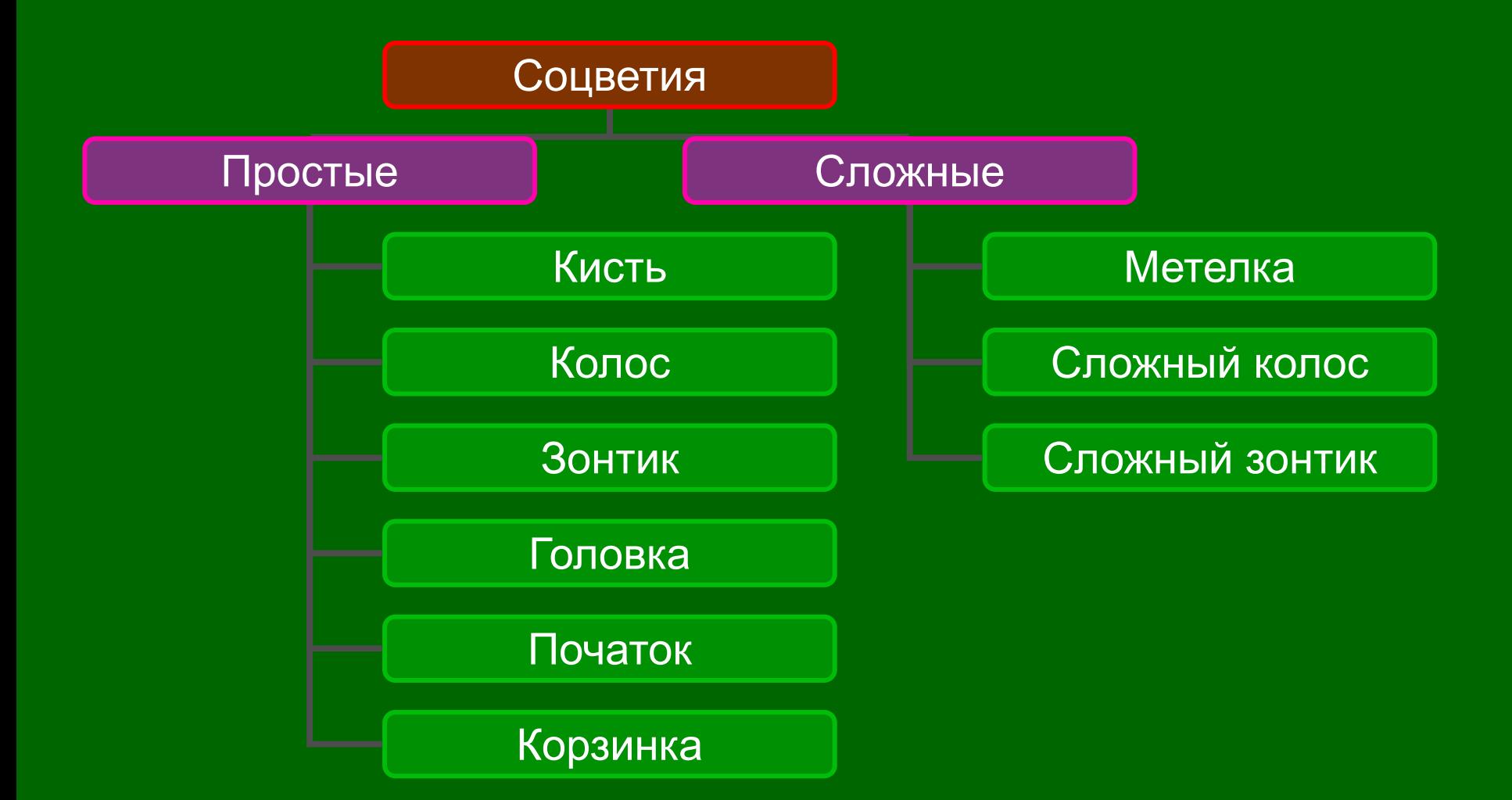

#### Сколько часов в сутки Вы спите?

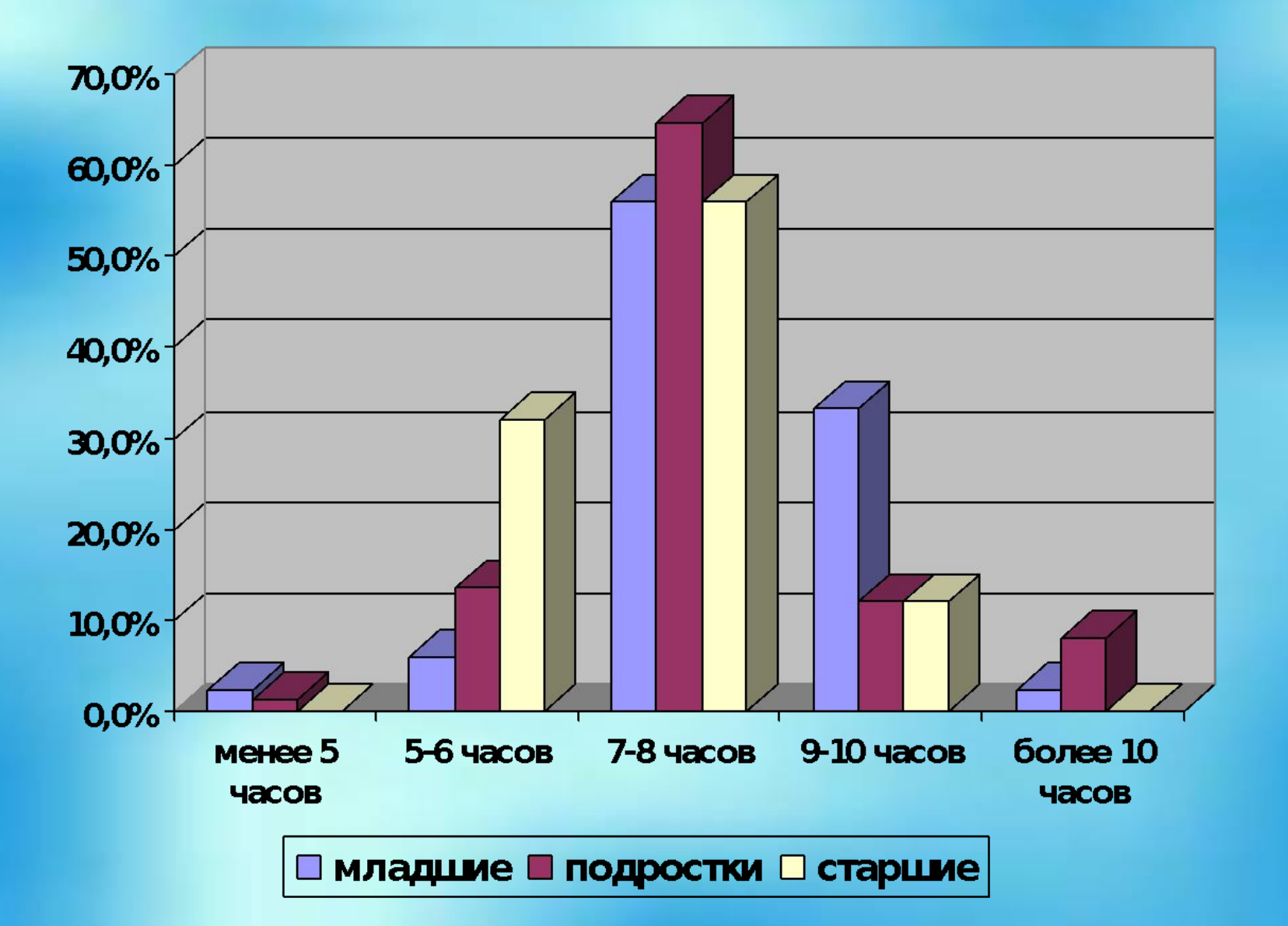

#### **Вставка музыки**

- 1. Форматы музыки, используемые программой PowerPoint – wav, mp3, wma.
- 2. Вставка музыки осуществляется двумя способами: по щелчку или вместе с открытием слайда.
- 3. Для перевода музыки в нужный формат используй аудиоконвертор/нарезку/ аудиофайла.

#### **Вставка видео**

- 1. Форматы, видео, используемые программой PowerPoint – wmv, avi, mpg, mpeg.
- 2. Для перевода видеофайла в нужный формат используй видеоконвертор/нарезку/ видеофайла.

### **Эффекты**

- 1. Используя эффекты, помните о чувстве меры и целесообразности.
- 2. Накладывая анимацию на текст, подберите оптимальный вариант скорости: быстрый, средний, медленный.
- 3. Не используйте разную анимацию в презентации, особенно в одном слайде.

#### **Единое стилевое оформление**

- стиль может включать: определенный шрифт (гарнитура и цвет), цвет фона или фоновый рисунок, декоративный элемент небольшого размера и др.;
- не рекомендуется использовать в стилевом оформлении презентации более 3 цветов и более 3 типов шрифта;
- оформление слайда не должно отвлекать внимание слушателей от его содержательной части;
- все слайды презентации должны быть выдержаны в одном стиле;

# **Содержание и расположение информационных блоков на слайде**

- информационных блоков не должно быть слишком много (3-6);
- рекомендуемый размер одного информационного блока не более 1/2 размера слайда;
- желательно присутствие на странице блоков с разнотипной информацией (текст, графики, диаграммы, таблицы, рисунки), дополняющей друг друга;
- ключевые слова в информационном блоке необходимо выделить;
- информационные блоки лучше располагать горизонтально, связанные по смыслу блоки — слева направо;
- наиболее важную информацию следует поместить в центр слайда;
- логика предъявления информации на слайдах и в презентации должна соответствовать логике ее изложения.

### **СПИСОК РЕСУРСОВ**

- 1. Список ресурсов представляет библиографические описания документов, с которыми работали при подготовке презентации.
- 2. Порядок расположения описаний алфавитный или от общего к частному.

### **СПИСОК РЕСУРСОВ**

- http://comp-science.narod.ru/pr\_prez.htm
- http://present.griban.ru/sovety-dlja-sozdanija-pra vilnoj-prezentacii.html
- http://lyceum.75p.ru/2011-02-08-13-12-31/220-2 011-02-09-06-51-36.html
- http://konf.samsspc.ru/informacionnye-i-kommuni kacionnye-texnologii/38-principy-i-pravila-sozdan iya-uchebnyx.html
- http://www.reklama-mama.kiev.ua/master-class-10

### Этапы работы над презентацией

**Этап 1. Начало работы**

- Выбор темы, постановка цели и задач презентации.
- **Этап 2. Определение содержания и дизайна презентации**
- План презентации
- Условия демонстрации
- Количество слайдов
- Дизайн слайдов
- **Этап 3. Порядок создания презентации**
- Ввод текста
- Графики, диаграммы, таблицы
- Изображения, рисунки, фон
- Вставка анимации
- Звук
- Доводка презентации

## **Спасибо за внимание**

Sail let's the Brooket

ette etc.

es et Cenis

Del